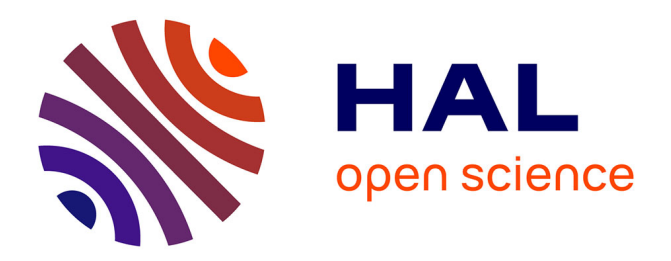

# **Chapitre 4 : Traiter des données de langage écrit recueillies avec tablette graphique**

Jean-Claude Gilhodes, Elie Fabiani, Marieke Longcamp, Jean-Luc Velay,

Jérémy Danna

## **To cite this version:**

Jean-Claude Gilhodes, Elie Fabiani, Marieke Longcamp, Jean-Luc Velay, Jérémy Danna. Chapitre 4 : Traiter des données de langage écrit recueillies avec tablette graphique. Introduction aux statistiques en sciences du langage., Dunod, 2023, EAN 9782100852642. hal-04172941

## **HAL Id: hal-04172941 <https://hal.science/hal-04172941>**

Submitted on 28 Jul 2023

**HAL** is a multi-disciplinary open access archive for the deposit and dissemination of scientific research documents, whether they are published or not. The documents may come from teaching and research institutions in France or abroad, or from public or private research centers.

L'archive ouverte pluridisciplinaire **HAL**, est destinée au dépôt et à la diffusion de documents scientifiques de niveau recherche, publiés ou non, émanant des établissements d'enseignement et de recherche français ou étrangers, des laboratoires publics ou privés.

#### **Chapitre 4 : Traiter des données de langage écrit recueillies avec tablette graphique**

Jean-Claude Gilhodes a, Elie Fabiani a, Marieke Longcamp a, Jean-Luc Velay a, Jérémy Danna b

a Aix Marseille Univ, CNRS, LNC, Marseille, France

b CLLE, Université de Toulouse, CNRS, Toulouse, France

#### **Résumé :**

L'étude de la graphonomie (Graphonomics) dans le domaine du langage écrit est le pendant de l'étude de la parole dans le domaine du langage oral. Mais contrairement à la parole où le processus de production sonore caractérise la performance, la performance d'écriture s'étudie à partir de l'analyse conjointe du produit, c'est-à-dire de la trace écrite, et du processus, mouvement qui génère cette trace. Les tablettes graphiques, utilisées avec un ordinateur, ou les tablettes numériques, véritables ordinateurs portables sous forme d'écrans tactiles sans clavier, permettent de recueillir les coordonnées spatiales de la pointe du stylo, la pression exercée par la pointe du stylo sur la tablette, et l'inclinaison latérale et antéro-postérieure du stylo. Grâce à l'enregistrement de ces variables toutes les 5 ou 10 ms (selon la fréquence d'acquisition de 200 ou 100 Hz, respectivement), il est possible de calculer des variables spatiales relatives à la trace écrite, ainsi que des variables temporelles, cinématiques et dynamiques relatives au mouvement d'écriture. Ce chapitre expose les problématiques relatives à l'utilisation des tablettes et décrit la manière d'acquérir et d'analyser l'ensemble des variables de l'écriture manuscrite grâce à un logiciel gratuit et en libre accès que nous avons développé.

#### **Introduction : Ecrire à l'ère du numérique**

Depuis la naissance de l'écriture, berceau de l'Histoire, différentes révolutions ont marqué des changements profonds dans notre rapport à l'écrit. Au commencement, il y a plus de cinq mille ans, l'écriture a facilité le développement des sociétés humaines, en permettant entre autres la création de villes et de grand Etats de l'Antiquité. Puis, une première révolution s'est opérée avec l'invention du système alphabétique il y a un peu plus de trois millénaires, d'abord phénicien puis grec. La deuxième révolution, apparue au milieu du 15ème siècle, a marqué la fin du Moyen-Âge : l'invention de l'imprimerie avec la presse de Gutenberg. Cette révolution a démocratisé l'accès au monde de l'écrit, même si ce dernier était réservé à une certaine élite jusqu'à il y a encore quelques centaines d'années. Mais la troisième révolution de l'écriture va émerger au cours d'une révolution actuelle bien plus globale : la révolution numérique. Le numérique bouleverse non seulement notre rapport au savoir, mais également notre manière de le communiquer à travers l'espace et le temps. Si le clavier tend à remplacer le stylo dans les pratiques adultes, le développement des tablettes graphiques, périphériques utilisés avec un ordinateur, ou les tablettes numériques, véritables ordinateurs portables sous forme d'écrans tactiles sans clavier, sont aussi de nouveaux outils numériques adaptés à l'écriture manuscrite, via l'utilisation du stylet.

Techniquement, les tablettes permettent d'étudier conjointement le produit de l'écriture, c'est-à-dire la trace écrite, et le processus d'écriture, mouvement qui génère cette trace. Ces tablettes permettent de recueillir comme principale information les coordonnées spatiales de la pointe du stylo et, pour certains modèles, la pression exercée par la pointe du stylo sur la tablette et l'inclinaison latérale et antéro-postérieure du stylo. Grâce à l'enregistrement de ces variables toutes les 5 ou 10 ms par exemple (selon la fréquence d'acquisition de 200 ou 100 Hz, respectivement), il est possible de calculer des variables spatiales relatives à la trace écrite, ainsi que des variables temporelles, cinématiques et dynamiques relatives au mouvement d'écriture.

Au plan théorique, comme dans de nombreux domaines scientifiques, les avancées technologiques relatives à l'émergence de nouveaux outils ont fait naître un domaine de recherche à part entière, les Graphonomics, créés au début des années 80. Si les tablettes sont des outils qui permettent d'étudier de façon plus complète l'écriture ou plus généralement la graphomotricité, leur utilisation constitue également un objet de recherche en soi. Comprendre l'impact de l'utilisation de ces tablettes sur les pratiques d'écriture, sur la manière d'écrire, et sur le contenu de l'écrit, intéresse le champ des sciences du langage, le monde de l'éducation ou celui des sciences cognitives. Rappelons ici que le propos de ce chapitre n'est pas tant de recenser les multiples questions et champs de recherche qui nécessitent l'utilisation de ces outils (cf. le chapitre précédent), que d'apporter des éléments d'informations relatifs à l'utilisation de ces tablettes.

#### **1. Problématique relative à l'utilisation des tablettes graphiques et numériques**

En préambule, il est important de dissocier l'utilisation des tablettes graphiques de celle des tablettes numériques. La tablette numérique, dite aussi tactile ou électronique, est un instrument autonome qui se présente sous forme d'écran tactile dépourvu de clavier. Il est possible d'en ajouter un, maisl'objectif premier de cestablettes est d'écrire avec le doigt, via l'utilisation d'un clavier virtuel affiché sur l'écran. Il s'agit donc d'un ordinateur portable qui fonctionne de

manière autonome car il contient une batterie, un processeur et un système d'exploitation propre à chaque marque. Selon le modèle, un stylet peut accompagner la tablette et ainsi permettre l'écriture manuscrite. Durant ces dix dernières années, les ventes mondiales de tablettes numériques tournent autour de 40 millions d'unités par an [\(https://www.zdnet.fr/actualites/chiffres](https://www.zdnet.fr/actualites/chiffres-cles-le-marche-des-tablettes-39789571.htm)[cles-le-marche-des-tablettes-39789571.htm\)](https://www.zdnet.fr/actualites/chiffres-cles-le-marche-des-tablettes-39789571.htm). Il s'agit là d'un phénomène qui participe au changement de notre rapport à l'écrit. En France, les tablettes numériques ont envahi les collèges depuis le « plan numérique à l'école » annoncé en 2015. Les travaux menés sur l'effet de l'utilisation de ces tablettes sur l'écriture manuscrite sont récents et peu nombreux (e.g., Alamargot & Morin, 2015 ; Bitu et al., 2022 ; Gerth, Dolk et al., 2016 ; Gerth, Klassert et al., 2016 ; Guilbert et al., 2019 ; Mayer et al., 2020 ; Osugi et al., 2019).

L'influence de la tablette numérique sur l'écriture résulte principalement de deux changements non négligeables. D'une part, la texture lisse des écrans de tablette change le coefficient de friction entre la surface d'écriture et le stylet. Cela nécessite donc une adaptation de la commande motrice pour que le stylet respecte la trajectoire souhaitée et qu'il ne glisse pas. D'un point de vue mécanique, cette adaptation porte sur les vitesses et accélérations du stylet (Gerth, Klassert et al., 2016), la force appliquée par le stylet sur la tablette (Alamargot & Morin, 2015) et par voie de conséquence la force appliquée par les doigts sur le stylet (et éventuellement la tenue du stylet). Ce changement de coefficient de frottement modifie donc non seulement la commande motrice, mais aussi le retour d'information proprioceptive qui provient de la main qui écrit. Ces informations dépendent directement de ce coefficient de friction styletsurface mais aussi de la pression exercée par les doigts sur le stylo (Danna et al., 2022). D'autre part, l'utilisation d'un stylet sur un écran change la formation de la trace écrite. Le tracé virtuel, qui s'affiche en temps réel sur l'écran, est dépendant de son taux de rafraichissement. Si l'écran a une fréquence de rafraichissement de 60 Hz, ce qui est le cas de la grande majorité des tablettes numériques, cela signifie que le tracé vu sur l'écran a un retard de 16 ms par rapport à la pointe du stylet. Cela peut paraître insignifiant de prime abord, mais sachant que la vitesse d'écriture peut atteindre 8 cm/s en moyenne dans la production de séquences de lettres (Mergl et al., 1999), cela crée alors un décalage de 1,3 mm entre la trace affichée et la pointe du stylet. Ce décalage est tout-à-fait perceptible et peut gêner le scripteur. De plus, il faut également noter le léger décalage spatial entre la position de la pointe du stylet sur la vitre transparente et l'affichage de l'écran environ 1 mm plus bas et l'absence de correspondance entre l'épaisseur du tracé et celui de la pointe du stylet. Sachant que ces variations d'épaisseur sont des microtraces porteuses d'informations motrices (e.g., Mosbæk Johannessen et al., 2021), l'absence de variation peut avoir un impact sur notre manière d'écrire. Afin de mieux comprendre la contribution respective des informations visuelles et proprioceptives dans le contrôle du mouvement d'écriture sur tablette numérique, Guilbert et al. (2019) ont étudié l'écriture sur tablette d'adultes et d'enfants en CE1 et en CM2, en manipulant le niveau de friction de la surface (granuleuse ou lisse) et le retour d'information visuelle (en cachant ou non la vue directe de la main et de la trace écrite). Ces auteurs ont montré que la vision permet de compenser en grande partie la diminution d'informations proprioceptives lorsque la surface est lisse à tous les âges. En revanche, l'écriture cachée sur surface lisse affecte plus les enfants que les adultes car ces derniers ont une écriture plus automatisée et ont moins recours au retour d'information en cours d'exécution. Ces connaissances sont utiles pour adapter l'écriture sur tablette numérique, en utilisant une surface plus granuleuse pour permettre au scripteur de ressentir le mouvement de son stylet comme en condition naturelle d'écriture manuscrite sur papier.

L'écriture sur tablette graphique peut être perturbée par les mêmes contraintes que celles de la tablette numérique en ce qui concerne l'effet de texture. En revanche, le retour d'information visuelle diffère énormément de la condition habituelle d'écriture puisque la tablette graphique ne projette pas la trace numérisée sur la tablette elle-même mais sur l'écran de l'ordinateur sur lequel la tablette est connectée. Le scripteur ne peut donc pas voir simultanément sa main et la trace écrite qui apparaît sur l'écran. Cet écran se situant habituellement face à lui, dans un plan quasi-frontal, les déplacements du stylet dansl'axe antéro-postérieur du plan transversal de la tablette apparaissent dans l'axe vertical du plan frontal. Cette transformation spatiale induit une incongruence entre lesinformations visuelles et proprioceptives lorsque le scripteur contrôle ses déplacements du stylet en regardant l'écran. Le scripteur doit donc effectuer une transformation visuomotrice pour contrôler le déplacement du stylo à partir d'une référence visuelle différente. Si cette transformation semble avoir une importance négligeable chez l'adulte, Bo et al. (2006) ont étudié précisément son impact en comparant le temps que prenaient des enfants de 4 ans, 6 ans et 8 ans à effectuer une tâche graphique d'atteinte de cibles dans trois conditions (figure 4.1) : 1) en condition normale où l'enfant voit sa main et la cible à atteindre ; 2) en condition de transformation dite alignée où l'enfant ne voit pas sa main mais voit la cible à atteindre et la position de la pointe du stylet dans le même référentiel horizontal ; et 3) en condition de transformation verticale où l'enfant ne voit pas sa main mais voit la cible à atteindre et la position de la pointe stylet sur l'écran vertical positionné face à lui.

### **Figure 4.1**

*Illustration des trois conditions de tâche graphique testées par Bo et al. (2006) : en condition normale (à gauche), en condition de transformation alignée (au centre) et en condition de transformation verticale (à droite). Adaptée de Bo et al. (2006).*

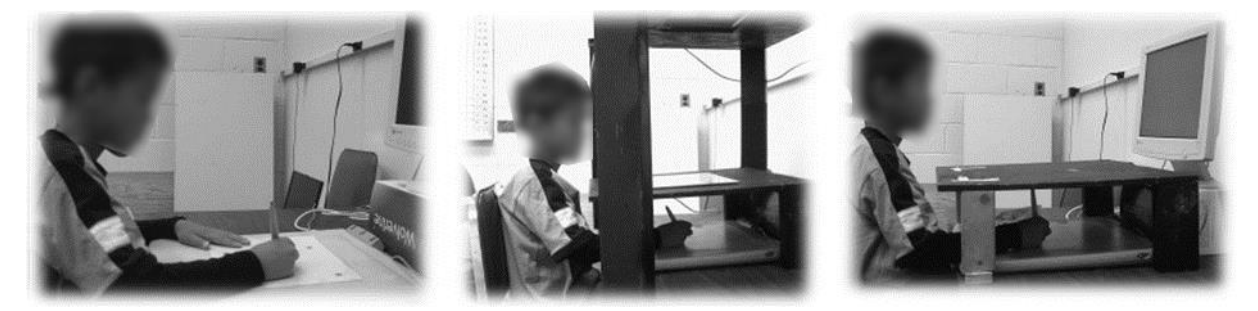

Ces auteurs ont montré que les enfants étaient plus variables dans leur mouvement et qu'ils étaient également les plus impactés par la transformation verticale. Utiliser cette méthodologie de tablette graphique avec contrôle visuel à l'écran face à soi demande une certaine vigilance quant au niveau de maîtrise d'écriture des participants. Cela peut avoir un effet important auprès d'enfants en difficulté d'écriture, surtout ceux qui rencontrent des difficultés d'intégration des informations visuo-spatiales ou d'intégration visuomotrice. Pour pallier ces effets non désirés liés à la perte de rugosité de la surface et au changement de repère visuospatial lié à l'utilisation d'un écran, il est possible de fixer une feuille sur la tablette graphique et d'utiliser un stylo à bille compatible avec la tablette. Sachant que les tablettes graphiques sont relativement peu épaisses, cela permet de proposer une situation proche d'une condition écologique d'écriture (de type papier-crayon). Cette dernière situation est la plus utilisée dans le monde de la recherche sur l'écriture manuscrite.

#### **2. Précautions à prendre dans l'utilisation des tablettes**

Trois précautions sont à prendre lors de l'utilisation d'une tablette, indépendamment du fait qu'elle soit numérique ou graphique.

## **2.1. Première précaution**

Il faut vérifier que le nombre de variables enregistrées est suffisant pour répondre à la question de recherche posée. Les informations minimales à recueillir sur tablette sont les coordonnées en x et en y, le 'tip' qui permet de savoir si le stylet est en contact ou non avec l'écran (il s'agit d'une variable binaire, 0 quand le stylet n'est pas en contact ou 1 quand il l'est), et le temps. Les variables supplémentaires qu'il est possible d'enregistrer selon le modèle de tablette ou de stylet sont le niveau de force exercée par le stylet sur la tablette, la hauteur de la pointe du stylet par rapport à la surface d'écriture (coordonnée z disponible avec certains modèles de tablettes graphiques comme les Wacom® Intuos) et l'inclinaison du stylo sur l'axe x et y de la tablette. Concernant le niveau de force exercée par le stylet sur la tablette, appelé communément pression du stylet, les tablettes fournissent des valeurs dans une unité arbitraire. Malheureusement, cette pression varie selon le modèle de stylet et de tablette. Idéalement, il faut donc veiller à utiliser toujours le même stylet et la même tablette dans une même étude et calibrer la pression du stylet à l'aide d'une balance pour convertir cette force en Newton. Concernant les coordonnées en z de la pointe du stylet, il n'y a à notre connaissance encore aucune étude ayant mesuré la précision de cette variable, enregistrée sur les tablettes graphiques magnétiques, dont le champ est actif jusqu'à environ 8 mm au-dessus de la surface. L'illustration ci-dessous des parties tracées (en noir) et des levers (en gris) semble indiquer une bonne précision de cette variable z mais cela reste à valider expérimentalement. De plus, il est important de noter que dès que la pointe du stylo sort du champ de la tablette, les données ne sont plus enregistrées (voir par exemple la trajectoire du lever du stylet effectué pour mettre le point sur le 'i' qui n'est pas complète dans la figure 4.2).

## **Figure 4.2**

*Illustration du mot « lapin » écrit par un adulte.*

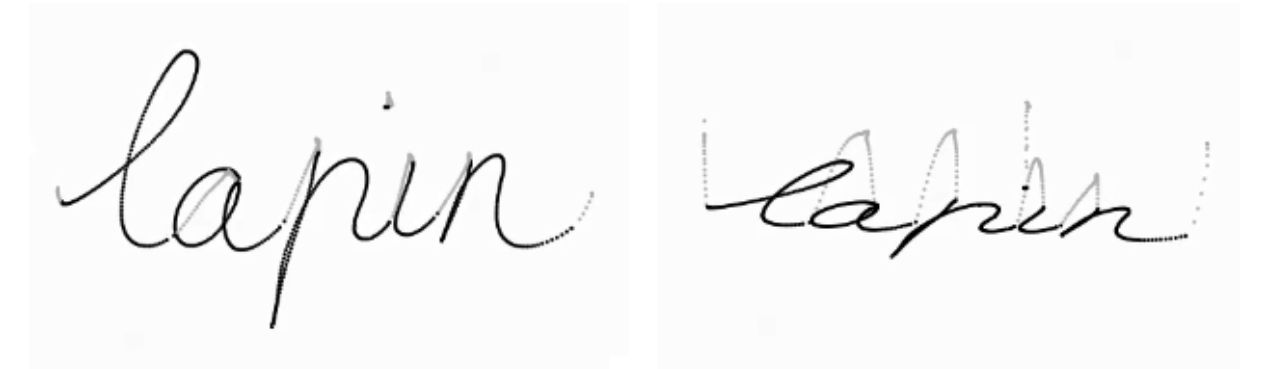

*Note : Les coordonnées x, y et z ont été enregistrées sur tablettes Wacom® Intuos Pro à une fréquence d'échantillonnage de 200 Hz. Les points en noir correspondent aux parties tracées* et les points en gris aux levers. À gauche, le mot est présenté en 2 dimensions. À droite, le mot *est représenté en 3 dimensions.* 

Enfin, concernant les inclinaisons du stylo sur les axes x et y de la tablette (notées tilt X et tilt Y), il est possible de déterminer l'azimuth du stylo, c'est-à-dire l'angle dans le plan horizontal entre la direction du stylo et la direction de l'axe y de la tablette (entre 0° et 360°). Il est également possible de déterminer son altitude par rapport au plan de tablette (entre 0° si le stylet est couché sur la tablette et 90° si le stylet est orthogonal à la tablette). L'azimuth et l'altitude sont illustrés sur la Figure 4.3 et ils se calculent de manière suivante :

$$
azimuth = arctan\left(\frac{tan(tiltY)}{tan(tiltX)}\right) auquelilfautaj outerpisitiltXestnégatif
$$
  

$$
altitude = \left| \left( arctan(sin(orientation)) \right) \right|
$$

*Note : l'azimuth est ensuite converti en degré et il faut ajouter 90° pour que l'orientation vers* le haut de la tablette (nord) soit de  $0^{\circ}$ , celle vers le bas (sud) de 180 $^{\circ}$ , celle vers la droite (Est) *de 90° et vers la gauche (Ouest) de 270°.*

#### **Figure 4.3**

*Illustration de l'azimuth et l'altitude du stylo d'un scripteur gaucher.*

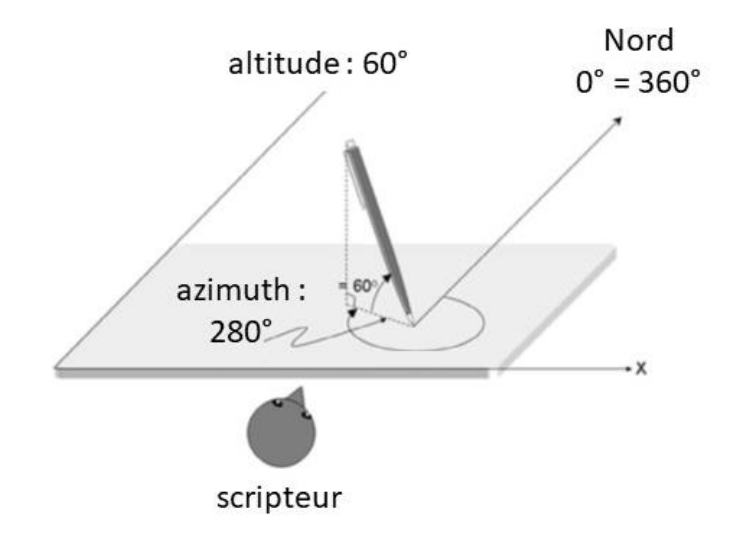

#### **2.2. Deuxième précaution**

Il faut vérifier que les précisions spatiale et temporelle d'enregistrement de l'outil sont suffisantes pour répondre à la question posée. Par exemple, si l'objectif est simplement d'étudier si le sens de tracé des lettres (le ductus) est correct chez des enfants qui apprennent à écrire, alors une fréquence d'échantillonnage de 50 Hz et une précision spatiale de l'ordre du millimètre sont suffisantes. En revanche, si la question de recherche porte sur la cinématique de la signature, il faudra utiliser une tablette qui permet un échantillonnage supérieur ou égal à 100 Hz, avec une précision spatiale inférieure au dixième de millimètre.

#### **2.3. Troisième précaution**

Il faut calibrer la tablette lors de sa première utilisation et vérifier la qualité des données au niveau spatial et temporel. Pour cela, il suffit d'enregistrer un essai sur la tablette en parcourant toute la surface active de la tablette sur les axes x et y. À partir des coordonnées enregistrées, il faut calculer la distance entre la coordonnée maximale et minimale dans chaque axe. En prenant une règle, il faut ensuite calculer la taille de la surface active afin de convertir les données spatiales en mm. Concernant la fréquence d'échantillonnage, elle est calculée grâce au différentiel de la colonne du temps, c'est-à-dire en calculant la période qui sépare l'enregistrement de deux coordonnées successives. Si cette période est de 10 ms, alors la fréquence d'échantillonnage (l'inverse de la période) est de 100 Hz (1/0.01s).

## **3. L'acquisition de données d'écriture sur tablette graphique : Présentation du logiciel GraphAc**

Selon la finalité recherchée, plusieurs logiciels sont disponibles. Retenons parmi les solutions gratuites les logiciels *Ductus* (Guinet & Kandel, 2010), *Eye and Pen* (Alamargot et al., 2006 ; Chesnet et al., 2022), et *OpenHandWrite* créé par Simpson et al. (2015) [\(https://gi](https://github.com/isolver/OpenHandWrite)[thub.com/isolver/OpenHandWrite\)](https://github.com/isolver/OpenHandWrite). Les logiciels *Ductus* et *OpenHandWrite* se composent de deux modules distincts qui fonctionnent indépendamment l'un de l'autre. Le premier module concerne la présentation du stimulus. Ces logiciels sont donc particulièrement adaptés aux expériences qui s'intéressent aux temps de traitement entre l'apparition du stimulus et le début de l'écriture mais pas seulement. En effet, le second module est consacré à la segmentation et l'analyse des données. *Ductus* et *OpenHandwrite* fournissent un large éventail d'informations cinématiques, telles que la vitesse, la durée, la fluidité de l'écriture. Enfin, le logiciel *Eye and Pen* permet également d'enregistrer et d'analyser en temps réel les mouvements du stylo au cours l'écriture. Si l'on dispose d'un oculomètre, *Eye and Pen* permet également d'enregistrer de manière synchrone les mouvements oculaires du scripteur. L'avantage de ce logiciel est donc d'identifier précisément la nature des informations regardées par le scripteur pendant qu'il écrit pour mieux comprendre le déroulement des mécanismes impliqués dans la production ou la copie de documents écrits. Le logiciel *Movalyzer* [\(https://neuroscript.net/movalyzer.php\)](https://neuroscript.net/movalyzer.php) est quant à lui une solution commerciale. En résumé, ces logiciels offrent à des degrés divers des possibilités d'étendre l'acquisition à des signaux complémentaires (mouvements oculaires, EEG) et d'enrichir le protocole expérimental avec la gestion coordonnée de stimulus (visuels et/ou auditifs). Cet enrichissement peut nécessiter la rédaction préalable de scripts, propres au logiciel, destinés à la gestion du déroulement expérimental. Le propos ici n'est pas de rentrer plus en détail dans les avantages et inconvénients de ces logiciels mais de proposer un autre logiciel d'acquisition, appelé « GraphAc », dont la vertu est sa simplicité d'installation et d'utilisation. Le logiciel est disponible gratuitement sur demande effectuée par mail au premier (jce.gilhodes@orange.fr) ou dernier auteur (jeremy.danna@cnrs.fr). L'installation du logiciel s'effectue par téléchargement du dossier. Une fois le dossier téléchargé, il suffit d'exécuter le logiciel GraphAc dans le dossier. Un fichier pdf d'aide est également disponible sur demande. GraphAc fonctionne avec les tablettes de marque Wacom®, qui est la principale marque de tablette graphique utilisée dans le domaine scientifique.

La page d'accueil du logiciel GraphAc correspond à l'onglet « Information manip ». Cet onglet permet d'ajouter des métadonnées qui seront contenues dans le fichier final : la date et l'heure, l'identité de l'expérimentateur et l'identité du sujet (un code pour respecter l'anonymat des participants). Il est également possible de noter le sexe, l'âge ou autre spécificité du participant. Ces informations sont essentielles pour une bonne traçabilité des données.

Comme nous l'avons vu précédemment, la paramétrisation de la tablette est essentielle pour enregistrer correctement les données. L'onglet « Matériel » permet de sélectionner la tablette utilisée afin de récupérer automatiquement les dimensions de l'écran de la tablette et les coefficients multiplicateurs en largeur et en hauteur, dont le logiciel se servira pour calculer les distances de tracé. Il faut également préciser l'orientation de la tablette : portrait ou paysage. La plupart des tablettes Wacom actuelles sont disponibles dans GraphAc, mais les outils présents sur le marché évoluent rapidement, il est donc possible d'ajouter une nouvelle tablette, en renseignant les informations. L'onglet « Matériel » permet également de préciser si le participant écrit avec la souris, le doigt ou un stylet.

Le dernier réglage avant l'acquisition concerne la visualisation en temps réel sur l'écran du tracé produit par le stylet. GraphAc propose dans l'onglet « Mode traçage », différentes options : représenter les points d'acquisition ou bien les lier en traits, modifier la couleur et la largeur… Ces choix dépendront de l'utilisation que l'on souhaite faire de ce retour visuel : qu'il soit visible par le scripteur ou qu'il serve seulement de contrôle pour l'expérimentateur.

Une fois ces paramètres validés, enregistrer l'écriture est très simple. La même touche clavier « Entrée » lance la procédure d'acquisition, et la termine en enregistrant automatiquement les données acquises puis en effaçant l'écran. L'arrêt par la touche « Echap » suspend l'acquisition sans enregistrement et conserve la trace en mémoire et à l'écran ; les autres fonctions sont alors activables. Il est possible d'afficher le tableau numérique des échantillons, d'enregistrer le tracé en format image, enregistrer les données, effacer le tracé, etc. Il est important de noter ici que ce logiciel ne permet pas d'étudier la latence d'écriture car il ne gère pas le moment d'apparition d'un modèle à copier. En revanche, il est possible d'afficher un modèle si nécessaire.

La plupart des commandes sont dotées de « bulles d'aide » qui précisent succinctement leur rôle. Un champ d'information affiche les informations courantes du programme durant son exécution. Afin d'éviter les interférences stylet vs souris, il faut utiliser le clavier pour commander le logiciel dans les phases d'acquisition. Menus et barres de commandes peuvent être masqués/démasqués (touche clavier M).

La calibration s'effectue par le tracé d'une figure de dimensions connues. Les dimensions hors-tout du tracé courant (bounding rectangle) sont affichées : longueurs horizontale et verticale maximales. Les valeurs obtenues sont comparées aux valeurs réelles (mesurées par l'expérimentateur) entrées dans les champs correspondants en mm, lorsque l'on clique sur le bouton 'calibre'. Compte tenu des erreurs de mesures (parallaxe, oblicité) des valeurs des coefficients X et Y proches de 1 ( $\pm$  0.005) valident la calibration.

Pour chaque enregistrement, le logiciel crée un fichier json (JavaScript Object Notation). Ce fichier peut être lu et édité par des logiciels (Octave ou Matlab par exemple) ou certains navigateurs (Mozilla Firefox par exemple). Ce fichier comporte deux parties : - La première « SegId » contient toutes les informations renseignées au préalable dans GraphAc (informations sur l'expérimentation, le participant et le matériel) ;

- La suivante, « SampleArray », correspond au tableau de données. Pour chaque moment d'enregistrement (toutes les 5ms pour une tablette ayant une fréquence de 200Hz), le fichier contient les données acquises : la position de la pointe du X, Y et Z, le tip, la pression, l'altitude et l'azimuth, l'intervalle de temps écoulé depuis le point précédent et depuis le début de l'enregistrement et les unités de différentes mesures (mm, degrés, ms).

Les fichiers crées par GraphAc peuvent être ouverts directement avec le logiciel d'analyse GraphAn qui est présenté ci-dessous. Les informations SegId et le tableau de données peuvent être consultés dans les onglets « Fiche manip » et « Data Valeurs » (voir figure 4.4).

## **Figure 4.4**

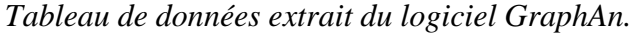

| $\left \triangleq\right $ Données numériques |                  |        |         |        |           |         |              |                |         | $\Box$ $\Box$ | $-23$ |
|----------------------------------------------|------------------|--------|---------|--------|-----------|---------|--------------|----------------|---------|---------------|-------|
| Aide                                         |                  |        |         |        |           |         |              |                |         |               |       |
| 001_alphamaj_seg_0.json                      |                  |        |         |        |           |         |              |                |         |               |       |
| Seg. Num                                     | Sample N         | $X$ mm | Y mm    | Z      | Interv ms | Time ms | Tip          | Pression       | Az deg. | Al deg.       |       |
| 0                                            | $\mathbf{0}$     | 18,43  | 265,395 | 16,032 | 7         | 7       | 0            | 0              | 144     | 58            | ∧     |
| 0                                            | 0                | 18.43  | 265,42  | 16,032 | 5         | 12      | 0            | $\overline{0}$ | 144     | 58            |       |
| $\overline{0}$                               |                  | 18.43  | 265,45  | 16,032 | 5         | 17      | 0            | $\mathbf{0}$   | 144     | 58            |       |
| 0                                            | $\overline{2}$   | 18,425 | 265.47  | 16,032 | 5         | 22      | 0            | $\mathbf{0}$   | 144     | 58            |       |
| 0                                            | 3                | 18,415 | 265,485 | 15,776 | 5         | 27      | 0            | $\mathbf{0}$   | 143     | 59            |       |
| 0                                            | $\overline{4}$   | 18,41  | 265,495 | 15,776 | 5         | 32      | 0            | $\mathbf{0}$   | 143     | 59            |       |
| 0                                            | 5                | 18,4   | 265,52  | 15,52  | 4         | 36      | 0            | $\mathbf{0}$   | 145     | 59            |       |
| $\mathbf{0}$                                 | $6 \overline{6}$ | 18,39  | 265,535 | 15,52  | 5         | 41      | 0            | $\mathbf{0}$   | 145     | 59            |       |
| $\mathbf{0}$                                 | $\overline{7}$   | 18,39  | 265,555 | 15,264 | 5         | 46      | 0            | $\mathbf{0}$   | 143     | 59            |       |
| $\overline{0}$                               | 8                | 18,38  | 265,585 | 15,008 | 5         | 51      | 0            | $\mathbf{0}$   | 143     | 59            |       |
| 0                                            | 9                | 18,38  | 265,615 | 14,752 | 5         | 56      | 0            | $\mathbf{0}$   | 142     | 59            |       |
| 0                                            | 10               | 18.37  | 265,64  | 14,496 | 5         | 61      | $\mathbf{0}$ | $\mathbf{0}$   | 144     | 60            |       |
| 0                                            | 11               | 18.365 | 265.66  | 14,24  | 5         | 66      | 0            | $\mathbf{0}$   | 144     | 60            |       |
| $\mathbf{0}$                                 | 12               | 18.36  | 265,68  | 13,984 | 5         | 71      | 0            | $\mathbf{0}$   | 144     | 60            |       |
| 0                                            | 13               | 18,34  | 265,715 | 13,728 | 5         | 76      | 0            | $\mathbf 0$    | 144     | 60            |       |
| 0                                            | 14               | 18,305 | 265,79  | 13,472 | 5         | 81      | 0            | 0              | 144     | 60            |       |
| $\mathbf{0}$                                 | 15               | 18,275 | 265,845 | 13,216 | 5         | 86      | 0            | $\mathbf{0}$   | 144     | 60            |       |
| $\mathbf{0}$                                 | 16               | 18,24  | 265,91  | 12,96  | 5         | 91      | 0            | $\mathbf{0}$   | 144     | 60            |       |
| $\mathbf{0}$                                 | 17               | 18,2   | 265,975 | 12,704 | 5         | 96      | 0            | $\mathbf{0}$   | 144     | 60            |       |
| $\overline{0}$                               | 18               | 18,15  | 266,045 | 12,448 | 5         | 101     | 0            | $\circ$        | 145     | 60            |       |

*Note : Chaque ligne correspond à un point d'acquisition, dans l'ordre chronologique, et chaque colonne à partir de la 3ème correspond à une variable.*

#### **4. L'analyse des variables d'écriture : Présentation du logiciel GraphAn**

L'objectif de GraphAn est de calculer, représenter visuellement et enregistrer différentes variables de l'écriture à partir des données acquises par la tablette. Pour une bonne utilisation du logiciel, il est important de mettre la fenêtre principale ainsi que les fenêtres internes en plein écran. Il est également conseillé de masquer les modules « sélection » et « info » lorsqu'ils ne sont pas utiles. Chaque module de GraphAn comporte une page d'aide directement accessible. Les étapes d'analyse d'écriture enregistrée sur tablette débutent avec la sélection et le chargement du ou des fichiers à étudier avec le Gestionnaire de données. Ce gestionnaire de fichier est un outil complet Java pour accéder aux dossiers et aux fichiers de données. Il est possible de sélectionner un ou plusieurs fichier(s).

## **4.1. Prétraitements (optionnel)**

Il est parfois nécessaire pour certaines évaluations d'adapter les données en raison notamment des irrégularités spatiales et temporelles ; ainsi différents algorithmes de traitement du signal peuvent être utilisés : interpolation, lissage ou filtrage. Ces transformations sont optionnelles et mises en œuvre avec des paramètres qu'il est nécessaire de préciser. Ces paramètres pour l'essentiel numériques, peuvent être modifiés à l'aide d'une fenêtre de dialogue. La paramétrique ainsi modifiée et mémorisée devient la norme pour les prétraitements appliqués à l'ouverture des fichiers.

## **4.2. La segmentation de l'écriture**

Une fois le fichier ou les fichiers 'json' sélectionnés, la première étape dans le traitement des données est la segmentation. Segmenter signifie découper le signal continu de l'écriture en une suite de sous-parties, ou segments. La segmentation est en général basée sur la pression du stylet sur la tablette (figure 4.5, partie basse), et découpe ainsi l'écriture en une suite de segments où le stylet est en contact avec la tablette, séparés par des segments où il est en l'air (voir figure 4.5, partie haute). GraphAn permet d'enregistrer un nouveau fichier, dit segmenté, où une nouvelle variable, le numéro de segment, est associée à chaque point d'acquisition. Cette étape de segmentation est très importante car les calculs des variables fines nécessitent en général de séparer les parties tracées des parties en l'air (si on veut calculer la durée moyenne des parties en l'air par exemple). D'autres segmentations sont également possibles, comme la segmentation basée sur la vitesse ou sur la courbure, mais elles sont moins utilisées. Ces types de segmentation restent possible en cochant « vitesse » ou « courbure » en haut de la fenêtre de segmentation de GraphAn.

## **Figure 4.5**

*Représentation XY de la trace de l'écriture en mm (partie haute) et évolution de la pression en fonction du temps (partie basse).*

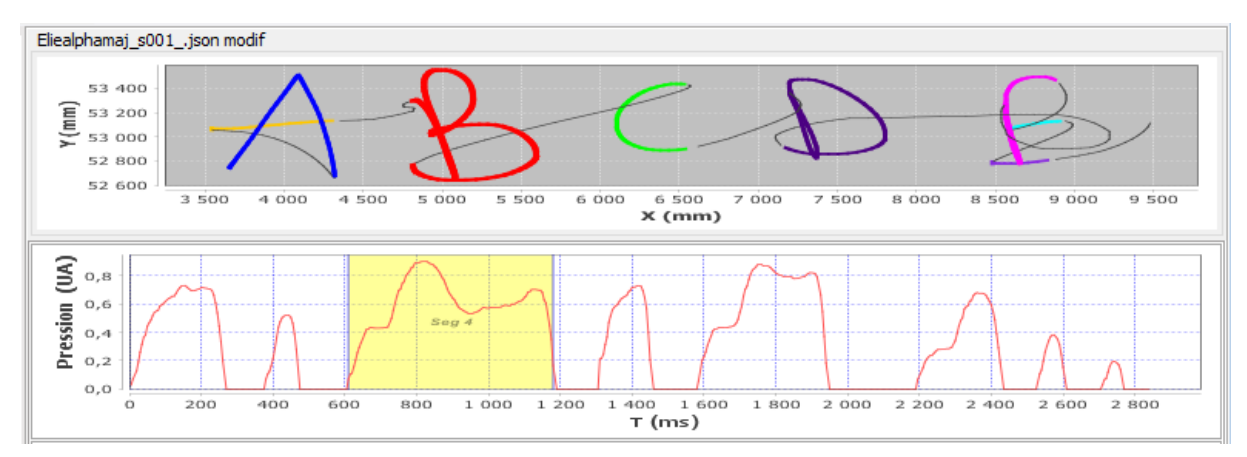

Note : Les traits épais et colorés (ou en variation de gris si impression en noir et blanc) cor*respondent aux segments tracés et les traits fins aux segments en l'air. La zone surlignée dans la partie basse correspond au 5ème segment temporel du signal enregistré. Elle correspond au tracé de la lettre B dans la partie haute.*

#### **4.3. L'analyse de l'écriture**

Comme annoncé plus tôt, les tablettes permettent d'étudier conjointement la trace écrite et le mouvement qui génère cette trace. Le logiciel permet de représenter visuellement la trace XY de plusieurs fichiers, avec plusieurs options d'affichage (dans l'onglet « Graphe sélection »). La visualisation simultanée peut servir à sélectionner les enregistrements qui seront utilisés dans l'analyse, en les cochant ou décochant. En effet, l'analyse des variables de l'écriture peut être réalisée sur plusieurs fichiers en même temps.

GraphAn permet de calculer plus de 29 variables de l'écriture. Ces variables et leurs méthodes de calcul sont expliquées dans l'aide du logiciel. Pour autant, le parti pris du logiciel GraphAn est de calculer principalement des variables centrées sur le processus d'écriture et étudiées dans le domaine des Graphonomics (pour un bref recensement des variables étudiées dans la communauté, voir Danna et al., 2013). Seules quelques variables évaluent la dimension spatiale de l'écriture (telles que la hauteur, la largeur, et la longueur de tracé). Les autres portent sur les dimensions temporelles (durées), cinématiques (vitesse, accélération), ou dynamiques (pression, altitude ou azimuth du stylo). Certaines portent sur l'ensemble de l'enregistrement (comme la durée totale d'écriture), d'autres uniquement sur les segments tracés ou en l'air. Dans les deux derniers cas, les variables sont alors calculées sur chaque segment. Cela peut être une mesure « globale » comme la durée d'écriture du segment mais aussi des mesures variant d'un point à l'autre au sein du segment (la vitesse par exemple). Il est alors possible de s'intéresser à la vitesse moyenne sur l'ensemble du segment, mais également à la variabilité de la vitesse dans le segment ou encore au pic maximal de vitesse. À la vue du grand nombre de variables possibles, il est important de définir les variables d'intérêt a priori, en fonction de la question de recherche et de la littérature.

Cette sélection se fait dans l'onglet « Stats option » de GraphAn. Le logiciel affiche alors les statistiques dans des onglets séparés pour les variables globales, traits et levers. Pour les variables sur des segments, GraphAn calcule également la moyenne des valeurs moyennes des segments. Ces tableaux peuvent être modifiés dans GraphAn et enregistrés au format .txt, ou encore copiés et collés dans un document annexe (traitement de texte ou tableur...). Une fois ces valeurs récupérées, l'analyse statistique peut être réalisée, pour comparer par exemple les différentes conditions d'écriture.

Enfin, les différentes variables : variations de position, pression, vitesse, courbure... peuvent être présentées sous forme graphique et statistique, dans l'onglet « Analytic std ». La visualisation peut se faire sur l'intégralité du tracé ou sur certains segments uniquement. L'accès à des réglages paramétriques de fonctions de filtrage ou lissage (e.g., fréquence coupure etc.) permet d'étudier les effets des prétraitements du signal comme le lissage ou le filtrage.

#### **Conclusion**

L'utilisation des tablettes graphiques et numériques devient indispensable pour comprendre les mécanismes permettant de produire de l'écriture manuscrite et plus généralement des mouvements graphiques. Le logiciel simple que nous avons présenté ici permet le recueil d'écriture sur tablettes graphiques et d'analyse de données centrées principalement sur le processus d'écriture. Un travail d'amélioration au fil de l'eau permettra, nous l'espérons, de dépasser rapidement ces deux limites afin de fournir aux chercheurs, aux enseignants et aux étudiants un outil utile pour étudier l'écriture ou de manière plus générale le mouvement graphique.

## **Points à retenir**

- Des précautions sont à considérer à minima si on souhaite étudier l'écriture avec ces outils numériques.

- Comme tout logiciel, celui-ci présente plusieurs limites. A) Il analyse peu de variables permettant d'évaluer la qualité de la trace écriture sur le plan spatial. Cela pour deux raisons principales : la première est que cette évaluation repose souvent sur des critères de lisibilité qui varient selon le type de tâche. Les critères de lisibilité d'une lettre ne sont pas les mêmes que ceux d'un mot (dans lequel la superposition des lettres peut par exemple devenir un indicateur). La seconde est que cette évaluation repose principalement sur des critères subjectifs et que leur implémentation dans un logiciel est extrêmement difficile. B) Le logiciel fonctionne pour le moment uniquement sur ordinateur, avec le système d'exploitation Windows, pour des données acquises sur tablettes graphiques de la marque Wacom®.

## **Pour aller plus loin**

- Ce logiciel s'ajoute à d'autres logiciels déjà existants en France, tels que *Ductus* (Guinet & Kandel, 2010) ou *Eye and Pen* (Alamargot et al., 2006 ; Chesnet et al., 2022). Seule la spécification des besoins de recueil et d'analyse de données d'écriture déterminera le logiciel le plus adapté.

- Pour aller plus loin dans l'analyse de l'écriture, lire :

- Danna, J., Paz-Villagrán, V., & Velay, J.-L. (2013). Signal-to-Noise velocity peak difference: a new method for evaluating the handwriting movement fluency in children with dysgraphia. *Research in Developmental Disabilities, 34,* 4375-4384. <https://doi.org/10.1016/j.ridd.2013.09.012>
- Rosenblum S., Weiss P.L., & Parush, S. (2003). Product and process evaluation of handwriting difficulties. *Educational Psychology Review 15(1),* 41–81. <https://doi.org/10.1023/A:1021371425220>

#### **Bibliographie**

Alamargot, D., Chesnet, D., Dansac, C., & Ros, C. (2006). Eye and Pen: A new device for studying reading during writing. *Behavior Research Methods, 38, 287*-299. <http://dx.doi.org/10.3758/BF03192780>

- Alamargot, D., & Morin, M.F. (2015). Does handwriting on a tablet screen affect students' graphomotor execution? A comparison between Grades Two and Nine. *Human Movement Science, 44,* 32-41. <https://doi.org/10.1016/j.humov.2015.08.011>
- Bitu, F., Galinon-Mélénec, B., & Molina, M. (2022). Modifying sensory afferences on tablet changes originality in drawings. *Frontiers in Psychology, 13, 806093*. <https://doi.org/10.3389/fpsyg.2022.806093>
- Bo, J., Contreras-Vidal, J.L., Kagerer, F.A., & Clark, J.E. (2006). Effects of increased complexity of visuo-motor transformations on children's arm movements. *Human Movement Science, 25,* 553-567. <https://doi.org/10.1016/j.humov.2006.07.003>
- Chesnet, D., Solier, C., Bordas, B., Perret, C. (2022). A quick briefing on the new version of Eye and Pen (version 3.01): news and update. *Reading and Writing: An Interdisciplinary Journal.* Advance online publication. <https://doi.org/10.1007/s11145-022-10267-5>
- Danna, J., Nordlund, M., Louber, D., Moré, S., & Mouchnino, L. (2022). Overpressure on fingertips prevents state estimation of the pen grip force and movement accuracy. *Experimental Brain Research, 240,* 189–198. <https://doi.org/10.1007/s00221-021-06246-x>
- Danna, J., Paz-Villagrán, V., & Velay, J.-L. (2013). Signal-to-Noise velocity peak difference: a new method for evaluating the handwriting movement fluency in children with dysgraphia. *Research in Developmental Disabilities, 34,* 4375-4384. <https://doi.org/10.1016/j.ridd.2013.09.012>
- Gerth, S., Dolk, T., Klassert, A., Fliesser, M., Fischer, M., Nottbusch, G., & Festman, J. (2016). Adapting to the surface: A comparison of handwriting measures when writing on a tablet computer and on paper. *Human Movement Science, 48,* 62-73. <https://doi.org/10.1016/j.humov.2016.04.006>
- Gerth, S., Klassert, A., Dolk, T., Fliesser, M., Fischer, M.H., Nottbusch, G., & Festman, J. (2016). Is handwriting performance affected by the writing surface? Comparing preschoolers', second graders', and adults' writing performance on a tablet vs. paper. *Frontiers in Psychology, 7, 1308*. <https://doi.org/10.3389/fpsyg.2016.01308>
- Guilbert, J., Alamargot, D., & Morin, M.F. (2019). Handwriting on a tablet screen: Role of visual and proprioceptive feedback in the control of movement by children and adults. *Human Movement Science, 65,* 30-41. <https://doi.org/10.1016/j.humov.2018.09.001>
- Guinet, E., & Kandel, S. (2010). Ductus: A software package for the study of handwriting production. *Behavior Research Methods, 42,* 326–332. <https://doi.org/10.3758/BRM.42.1.326>
- Mayer, C., Wallner, S., Budde-Spengler, N., Braunert, S., Arndt, P.A., & Kiefer, M. (2020). Literacy training of kindergarten children with pencil, keyboard or tablet stylus: The influence of the writing tool on reading and writing performance at the letter and word level. *Frontiers in Psychology, 10, 3054*. <https://doi.org/10.3389/fpsyg.2019.03054>
- Mergl, R., Tigges, P., Schröter, A., Möller, H.-J., Hegerl, U. (1999). Digitized analysis of handwriting and drawing movements in healthy subjects: methods, results and perspectives. *Journal of Neuroscience Methods, 90,* 157-169. [https://doi.org/10.1016/S0165-](https://doi.org/10.1016/S0165-0270(99)00080-1) [0270\(99\)00080-1](https://doi.org/10.1016/S0165-0270(99)00080-1)
- Mosbæk Johannessen, C., Longcamp, M., Stuart, S.A.J., Thibault, P.J., & Baber, C. (2021). The look of writing in reading. Graphetic empathy in making and perceiving graphic traces. *Language Sciences, 84, 101363*. <https://doi.org/10.1016/j.langsci.2021.101363>
- Osugi, K., Ihara, A.S., Nakajima, K., Kake, A., Ishimaru, K., Yokota, Y., & Naruse, Y. (2019). Differences in brain activity after learning with the use of a digital pen vs. an ink pen - An electroencephalography study. *Frontiers in Human Neuroscience, 13, 275*. <https://doi.org/10.3389/fnhum.2019.00275>
- Simpson, S., Nottbush, G., & Torrance, M. (2015). OpenHandWrite [Computer software]. [https://github.com/isolver/OpenHandWrite.](https://github.com/isolver/OpenHandWrite)